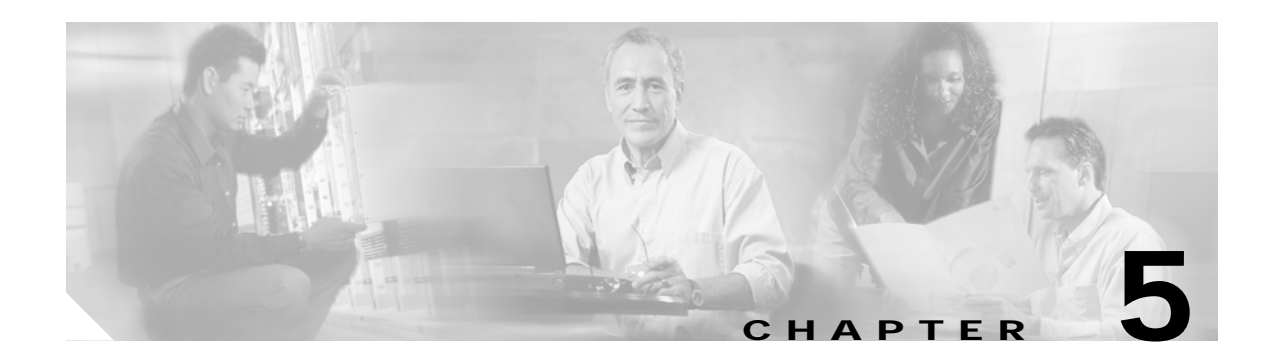

# **OSCP Commands**

OSCP (Optical Supervisory Channel Protocol) provides out-of-band network management over a 33rd channel. Use the following commands to configure and monitor OSCP operations.

## <span id="page-1-0"></span>**clear oscp**

To clear OSCP statistics or traffic counters, use the **clear oscp** command.

**clear oscp** {**statistics** | **traffic**}

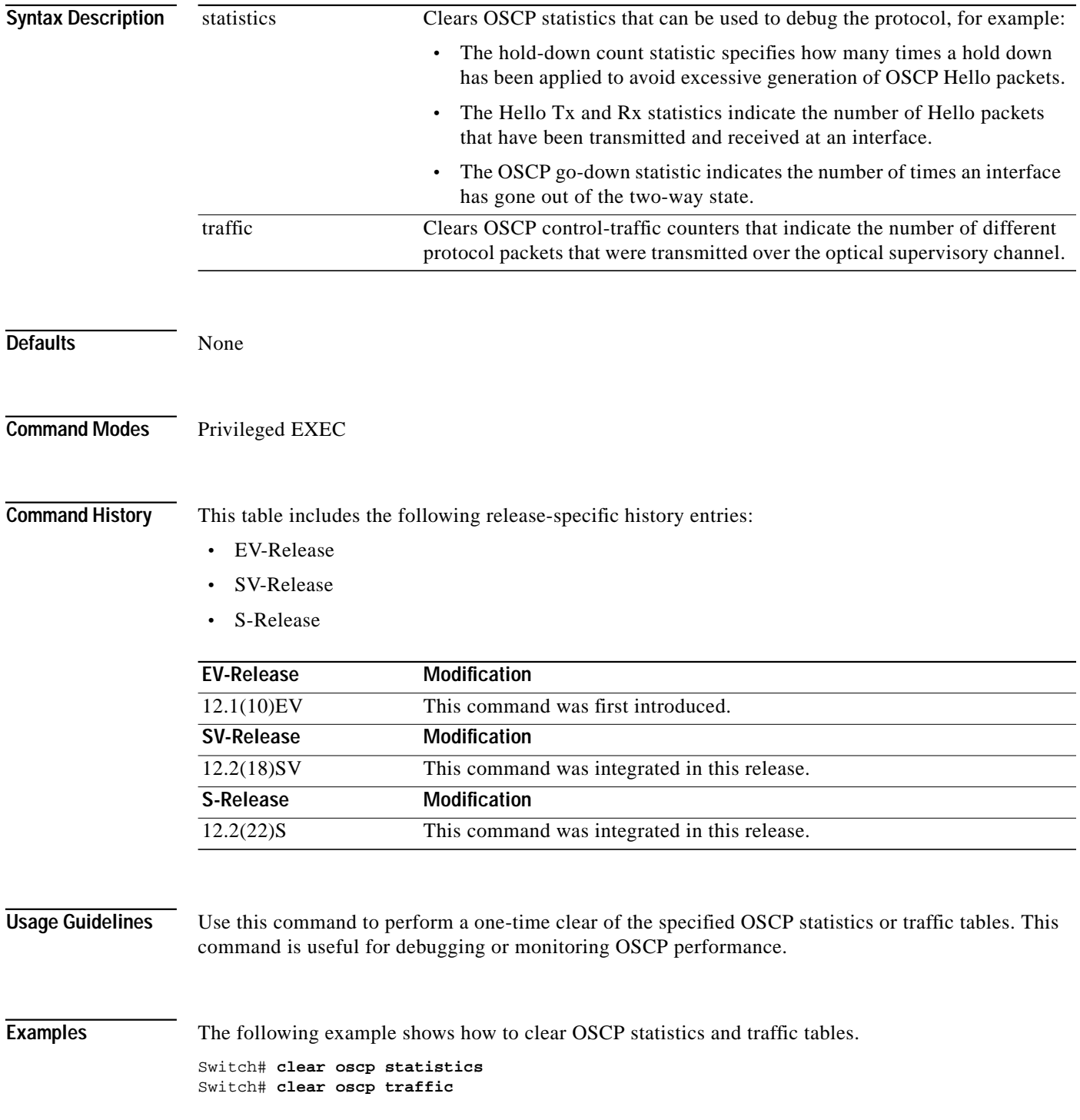

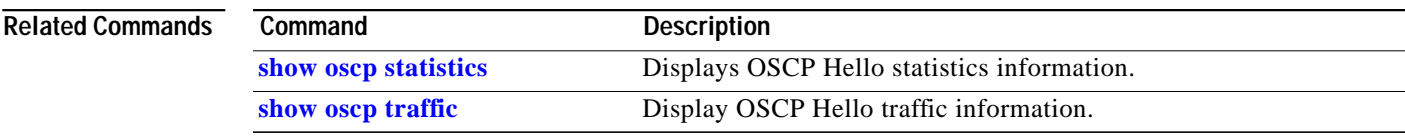

## <span id="page-3-0"></span>**oscp timer hello holddown**

To modify the OSCP timer Hello hold-down interval, use the **oscp timer hello holddown** command. To return the Hello hold-down interval to its default value, use the **no** form of the command.

**oscp timer hello holddown** *milliseconds*

**no oscp timer hello holddown**

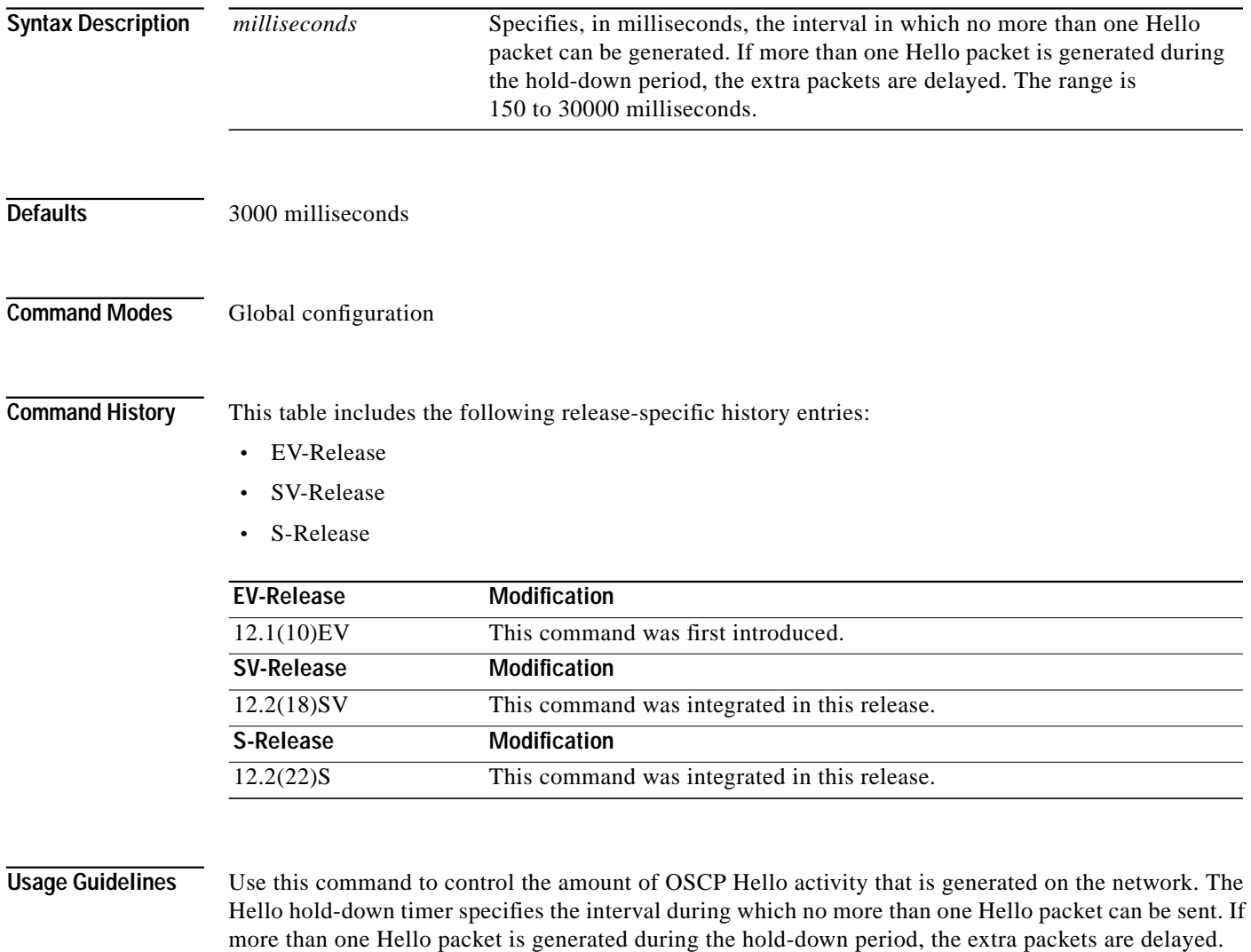

To ensure proper functioning of the OSCP, the Hello hold-down timer value can be no more that 75% of the OSCP Hello interface timer.

Increasing the hold-down timer limits the number of Hello packets triggered in response to Hello packets received from a neighboring node and reduces the likelihood of Hello packets flooding the OSC.

**The Second** 

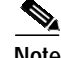

**Note** There is a trade-off between the frequency of generating Hello packets and the speed in which the system detects that the OSCP has gone down. In certain OSCP failure scenarios, a shorter Hello interval leads to faster detection of the OSCP failure.

**Examples** The following example shows how to configure the OSCP timer Hello hold-down interval. Switch# **configure terminal** Switch(config)# **oscp timer hello holddown 300**

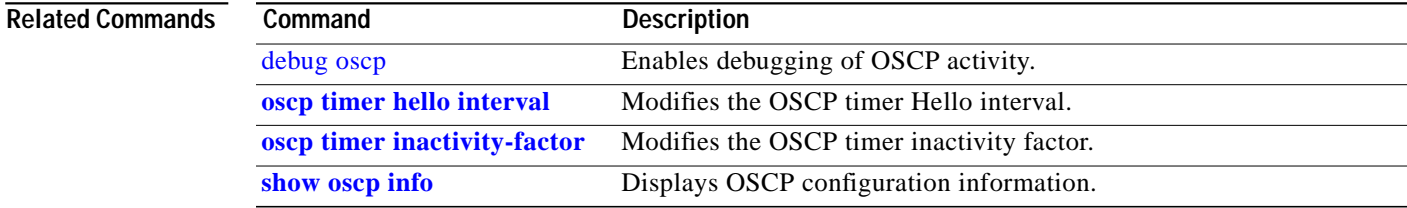

## <span id="page-5-0"></span>**oscp timer hello interval**

To modify the OSCP timer Hello interval, use the **oscp timer hello interval** command. To return the Hello interval to its default value, use the **no** form of the command.

**oscp timer hello interval** *milliseconds*

**no oscp timer hello interval**

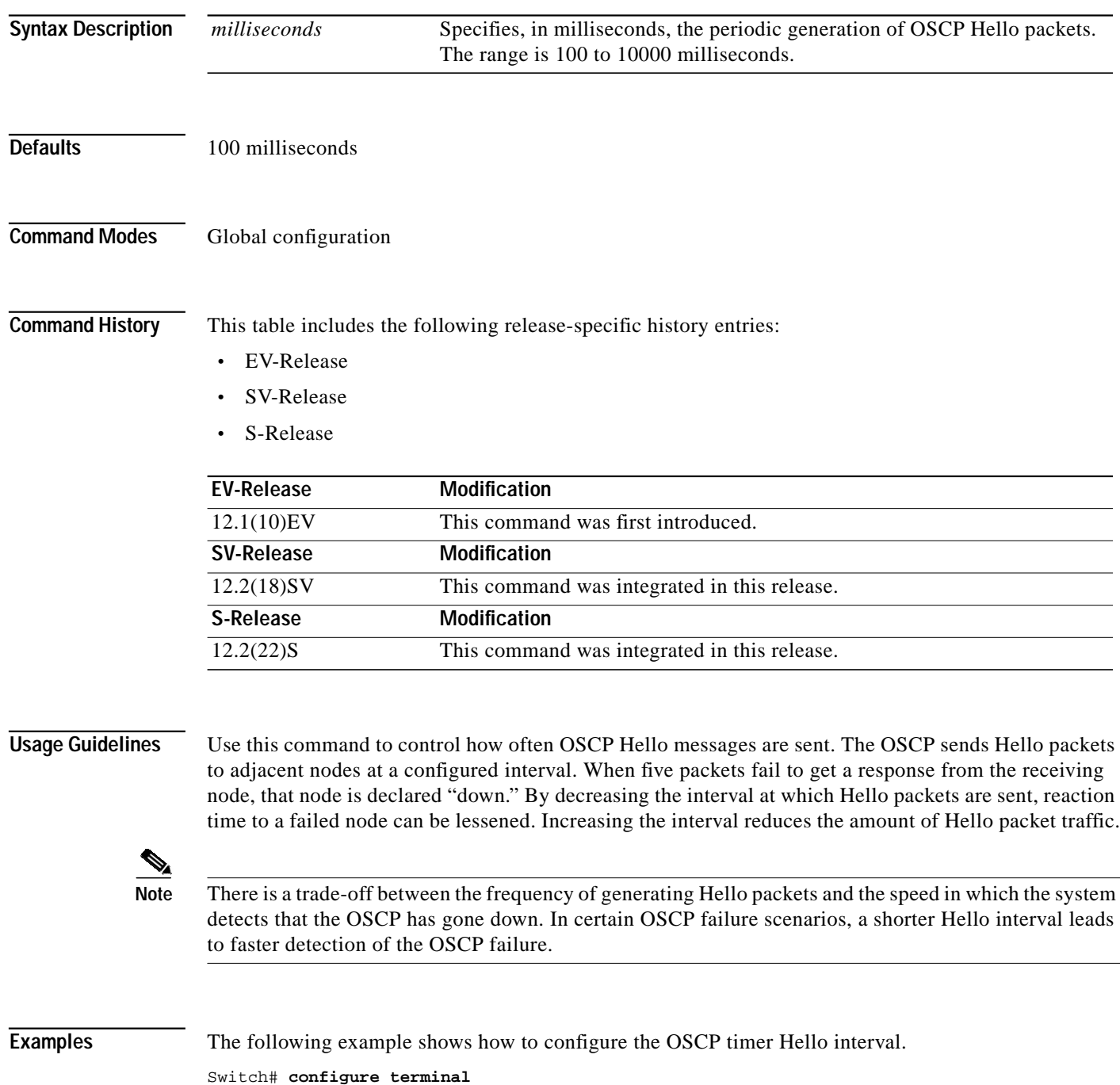

Switch(config)# **oscp timer hello interval 200**

## **Related Commands**

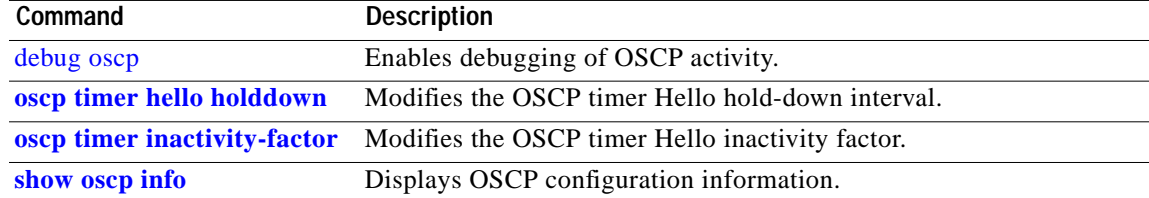

## <span id="page-7-0"></span>**oscp timer inactivity-factor**

To modify the OSCP timer Hello inactivity factor, use the **oscp timer inactivity-factor** command. To return the Hello inactivity factor to its default value, use the **no** form of the command.

**oscp timer inactivity-factor** *factor*

**no oscp timer inactivity-factor**

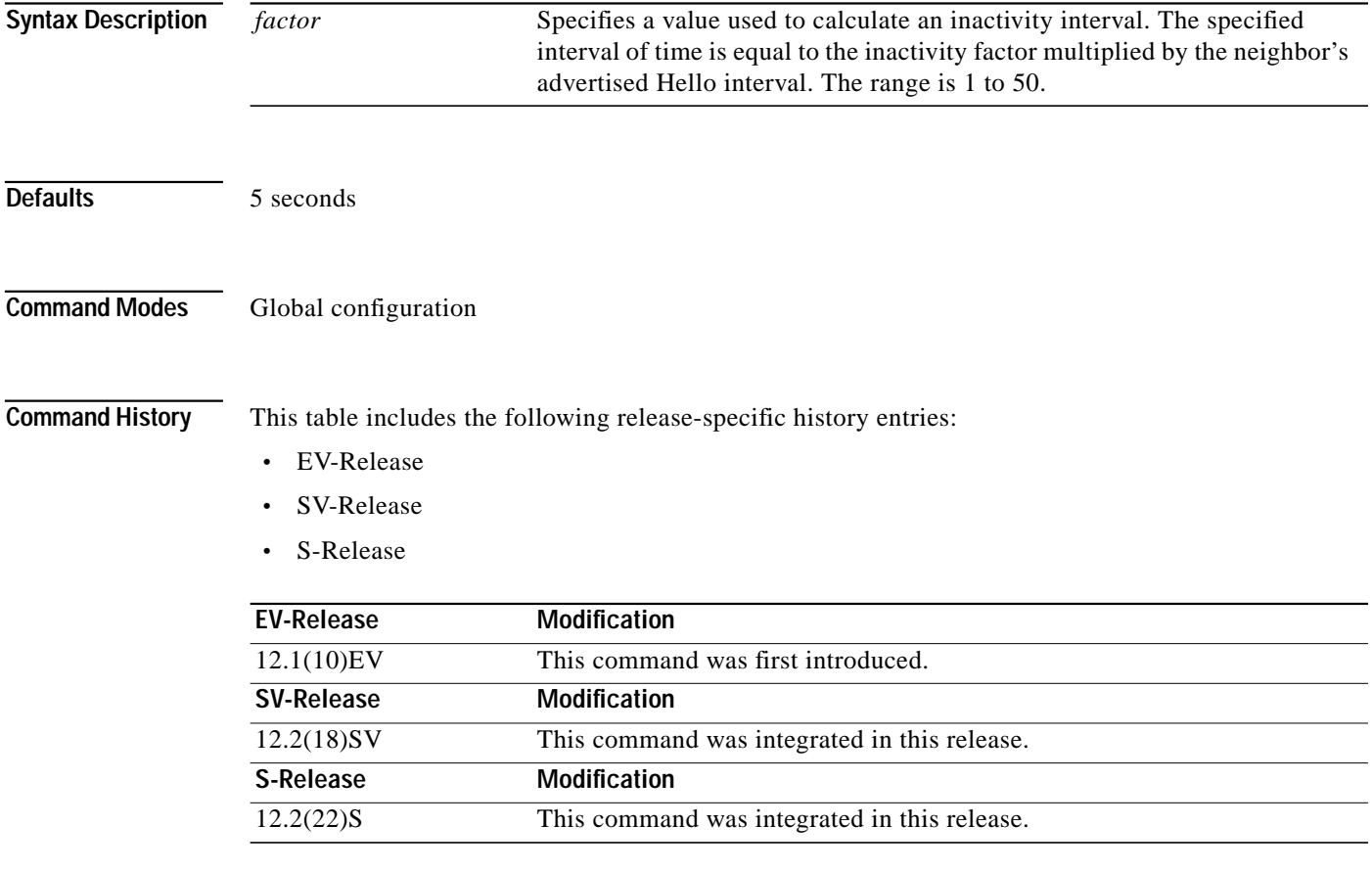

**Usage Guidelines** The system uses this attribute to determine when a neighbor node, or the link to it, has gone down. The link to a neighbor node is considered inactive if an OSCP Hello packet is not received for a time interval determined by the inactivity factor. The time interval is calculated by multiplying the inactivity factor by the advertised hold-down interval. For example, if the neighbor node's advertised hold-down interval is 5 seconds and the local node's inactivity factor is 5, the time interval that the local node will wait until declaring the neighbor node down is 25 seconds.

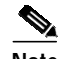

**Note** There is a trade-off between the frequency of generating Hello packets and the speed in which the system detects that the OSCP has gone down. In certain OSCP failure scenarios, a shorter Hello interval leads to faster detection of the OSCP failure.

a pro

## **Examples** The following example shows how to set the OSCP timer Hello inactivity factor to 3. Switch# **configure terminal**

Switch(config)# **oscp timer inactivity-interval 3**

## **Related Commands**

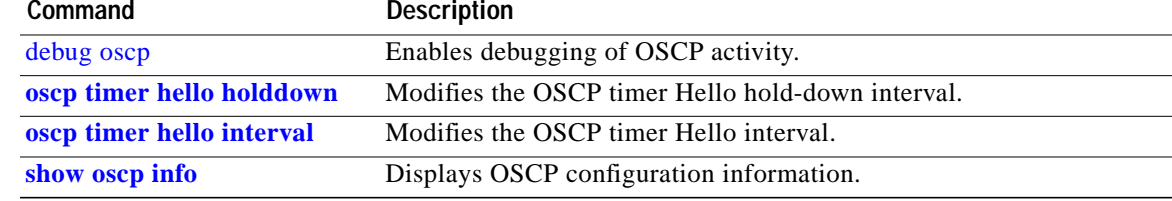

## <span id="page-9-0"></span>**show oscp info**

To display OSCP (Optical Supervisory Channel Protocol) configuration information, use the **show oscp info** command.

#### **show oscp info**

**Syntax Description** This command has no other arguments or keywords.

**Defaults** None

**Command Modes** EXEC and privileged EXEC

**Command History** This table includes the following release-specific history entries:

- **•** EV-Release
- **•** SV-Release
- **•** S-Release

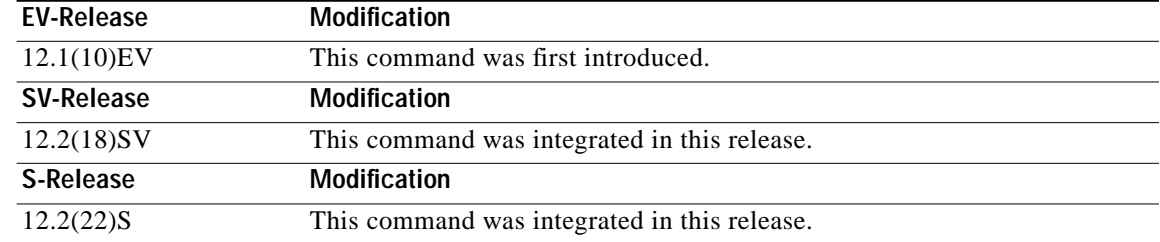

**Usage Guidelines** Use this command to display OSCP configuration information for the system.

**Examples** The following example shows how to display OSCP configuration information for the system. (See [Table 5-1](#page-10-0) for field descriptions.)

> Switch# **show oscp info** OSCP protocol version 1, Node ID 0000.1644.28fb No. of interfaces 1, No. of neighbors 1 Hello interval 50 tenth of sec, inactivity factor 5,

Hello hold-down 1 tenth of sec Supported OSCP versions: newest 1, oldest 1

<span id="page-10-0"></span>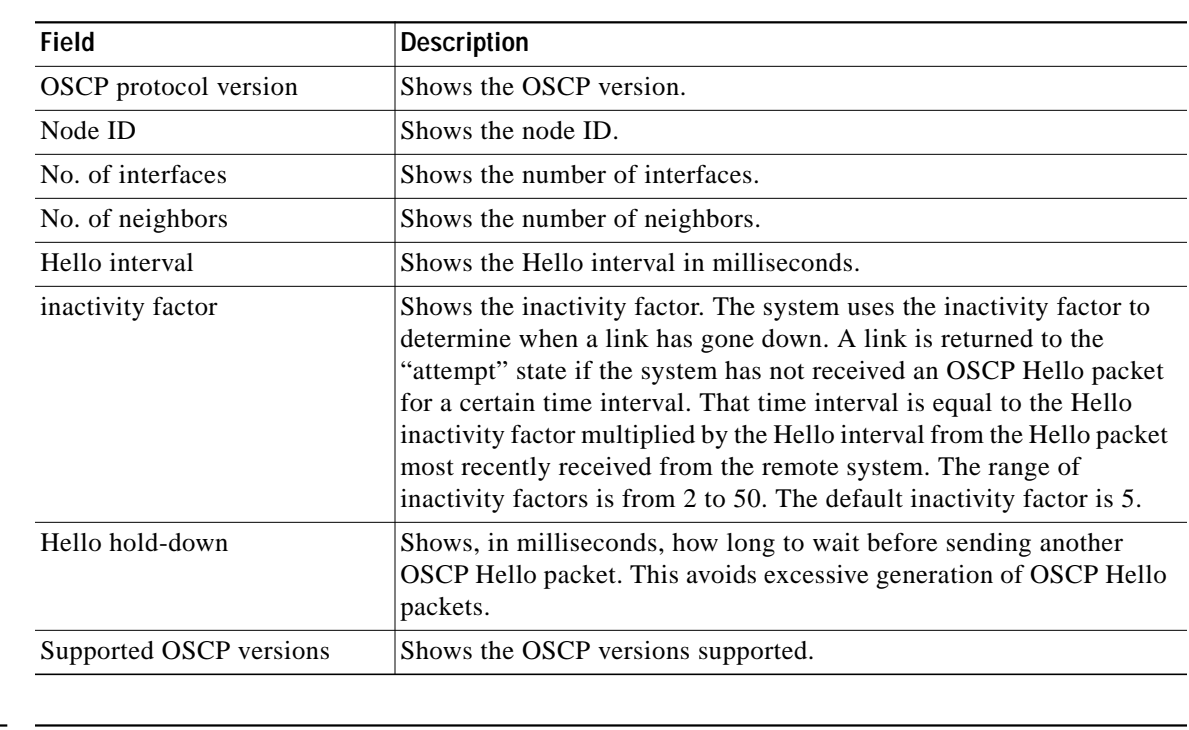

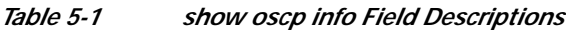

## **Related Com**

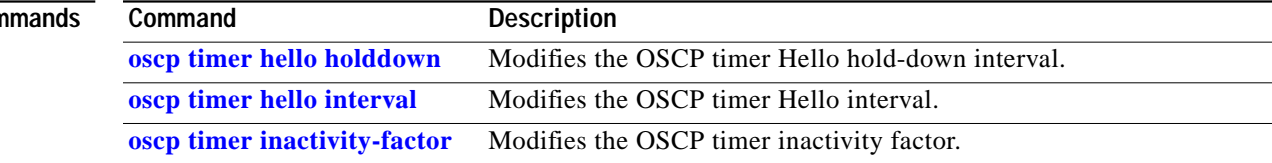

# <span id="page-11-0"></span>**show oscp interface**

To display OSCP (Optical Supervisory Channel Protocol) status information for OSC wave interfaces and ethernetdcc interfaces, use the **show oscp interface** command.

**show oscp interface** [**wave** *slot***/***subcard* | **ethernetdcc** *slot***/***subcard***/***port*]

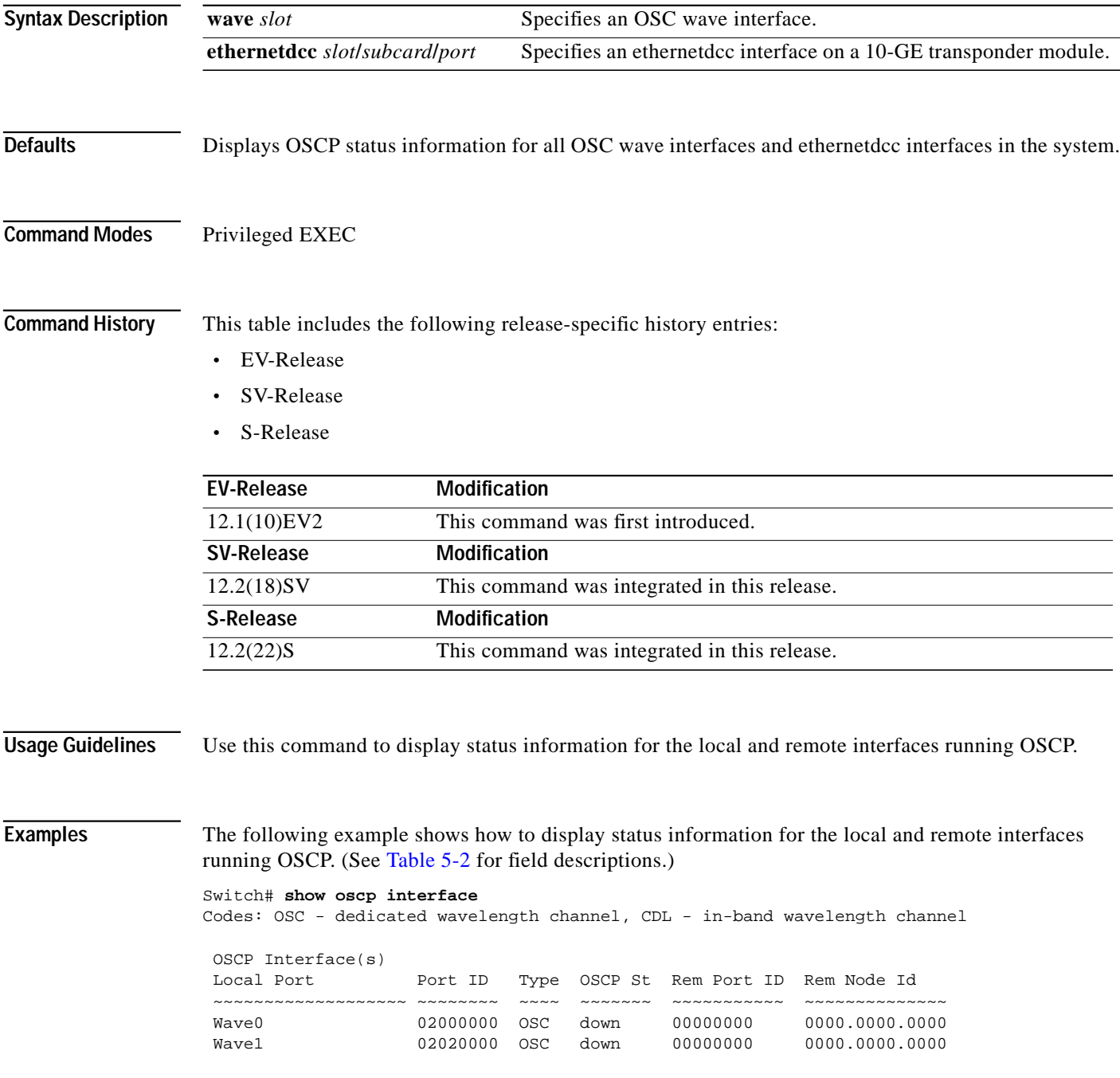

a l

<span id="page-12-0"></span>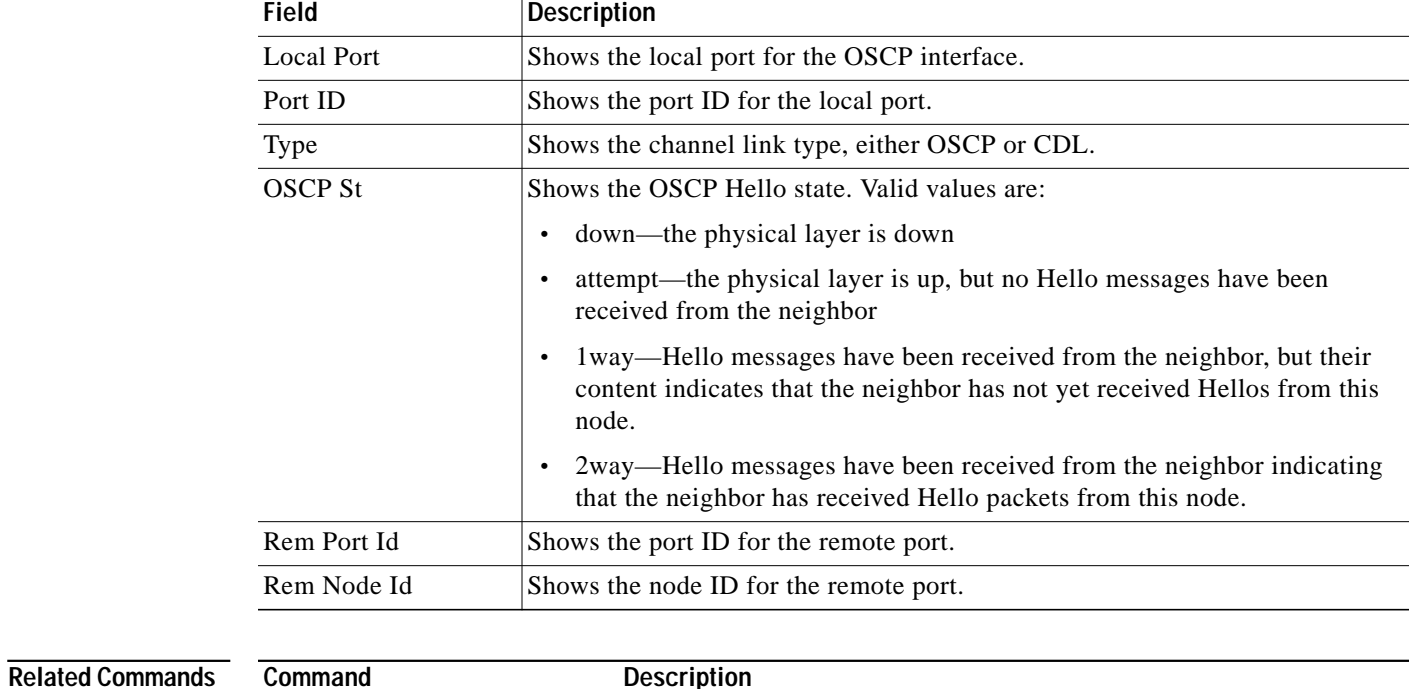

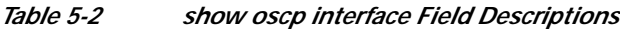

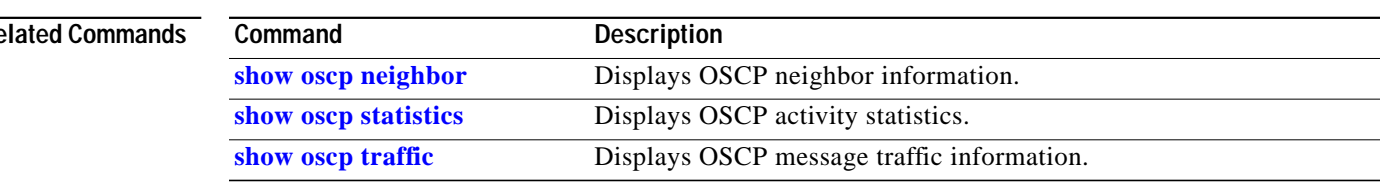

## <span id="page-13-0"></span>**show oscp neighbor**

To display OSCP (Optical Supervisory Channel Protocol) neighbor information, use the **show oscp neighbor** command.

### **show oscp neighbor**

**Syntax Description** This command has no other arguments or keywords.

**Defaults** None

**Command Modes** EXEC and privileged EXEC

**Command History** This table includes the following release-specific history entries:

- **•** EV-Release
- **•** SV-Release
- **•** S-Release

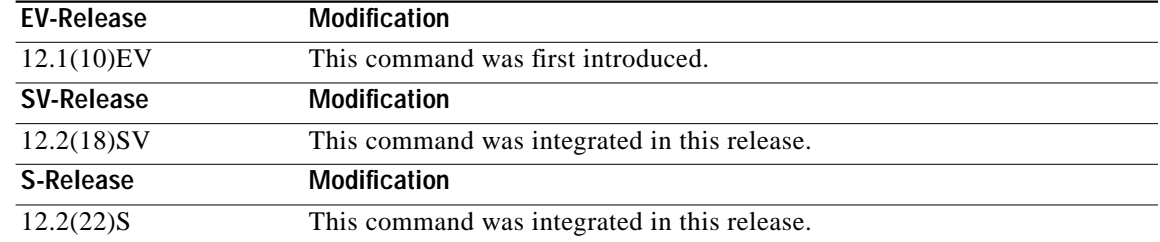

**Usage Guidelines** Use this command to display information about the identity of the neighbors communicating with the system through OSCP.

**Examples** The following example shows how to display information about the identity of the neighbors communicating with the system through OSCP. (See [Table 5-3](#page-14-0) for field descriptions.)

#### Switch# **show oscp neighbor** OSCP Neighbors Neighbor Node Id: 0000.1644.28ff Port list: Local Port Port ID Rem Port ID OSCP state ~~~~~~~~~~~~~ ~~~~~~~~ ~~~~~~~~~~~ ~~~~~~~~~

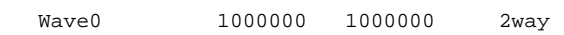

<span id="page-14-0"></span>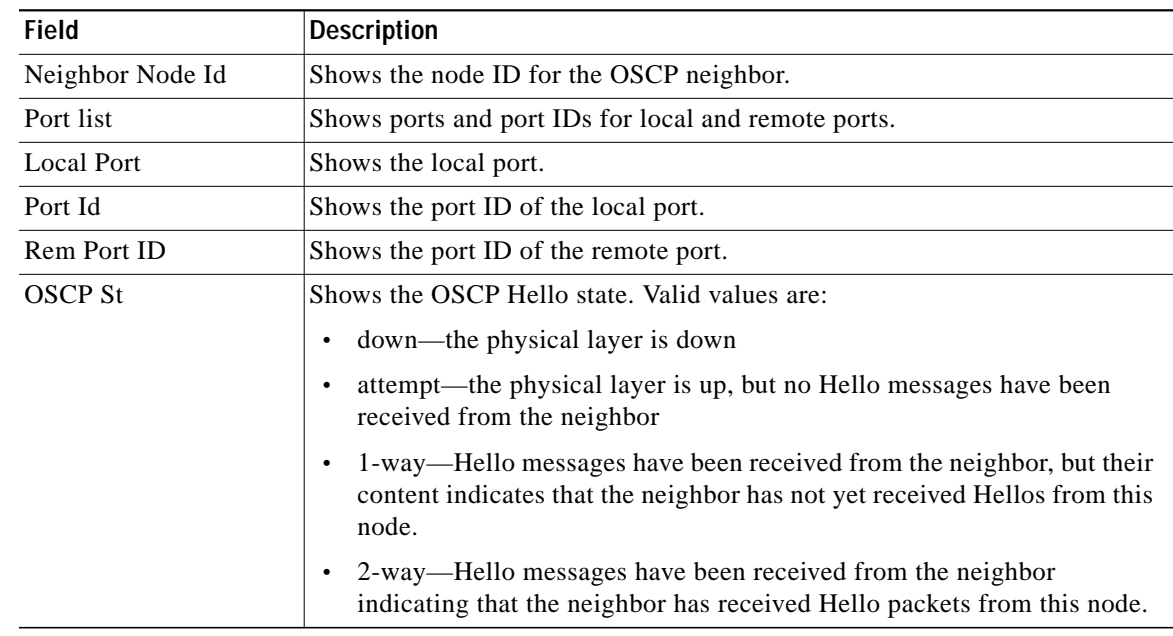

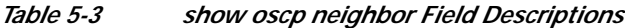

**Related Comm** 

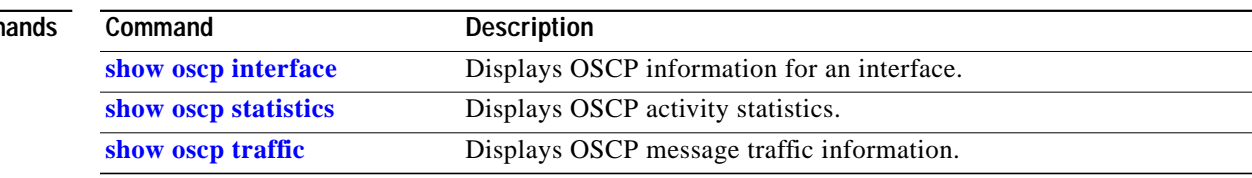

# <span id="page-15-0"></span>**show oscp statistics**

To display OSCP (Optical Supervisory Channel Protocol) Hello statistics, use the **show oscp statistics** command.

**show oscp statistics** [**wave** *slot*]

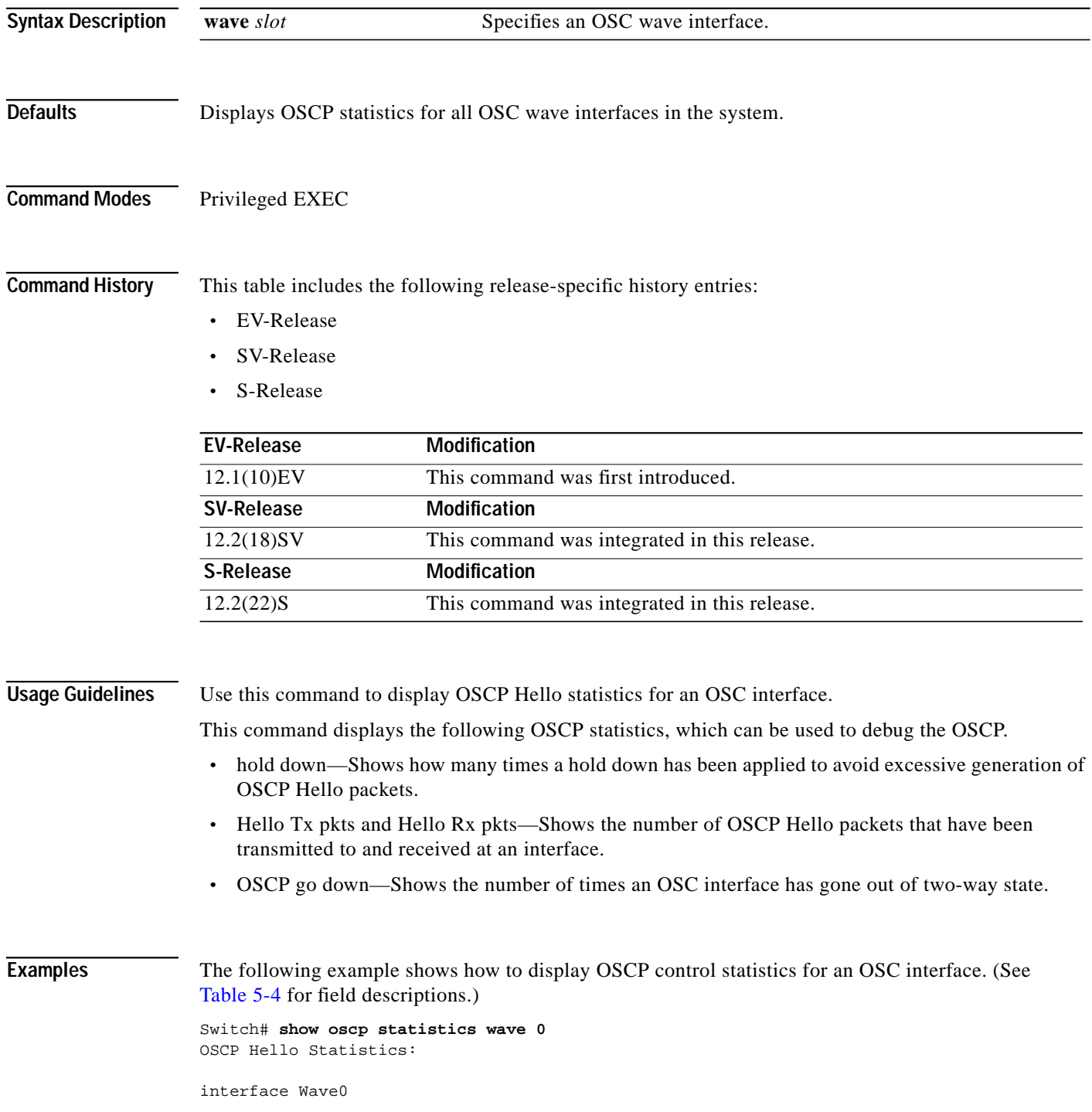

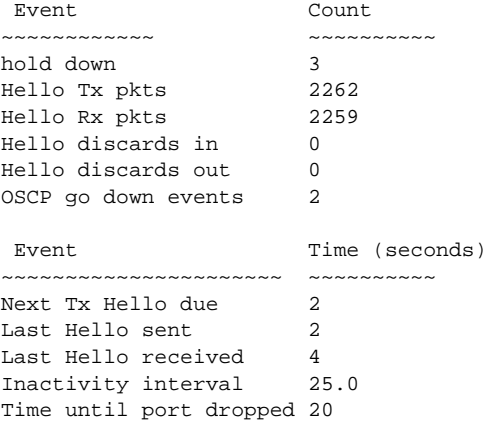

## <span id="page-16-0"></span>*Table 5-4 show oscp statistics Field Descriptions*

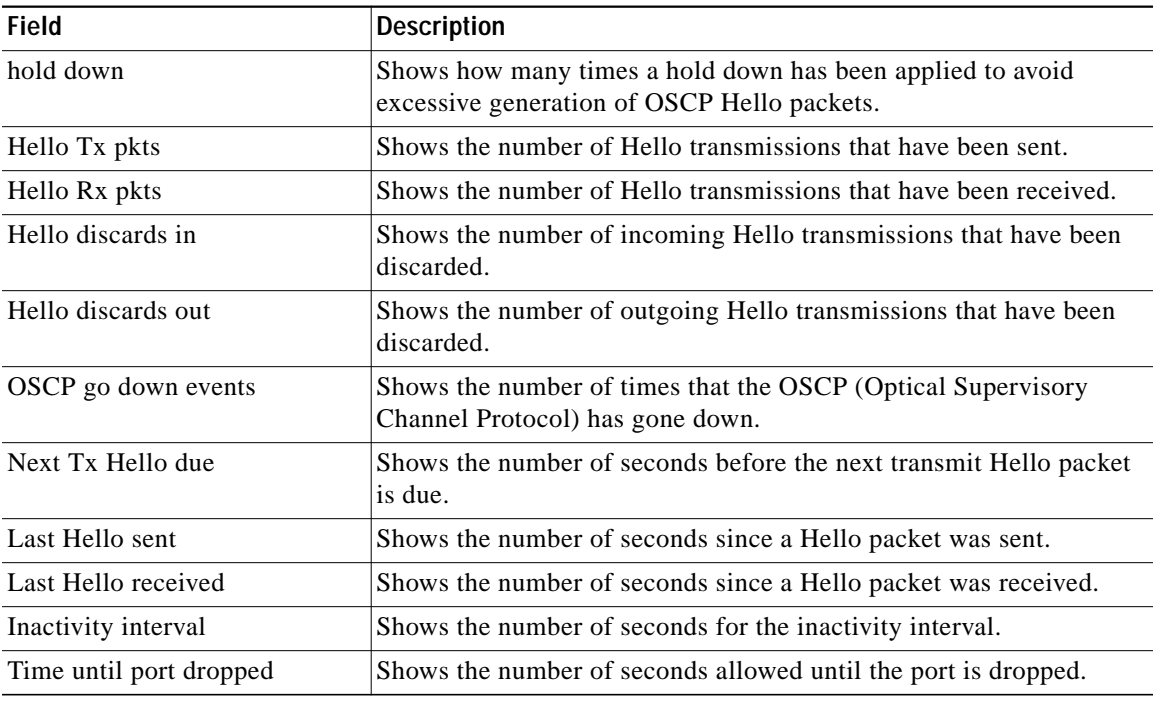

### **Related Commands**

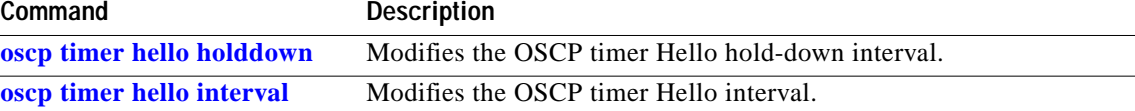

П

# <span id="page-17-0"></span>**show oscp traffic**

To display OSCP (Optical Supervisory Channel Protocol) Hello message traffic information, use the **show oscp traffic** command.

**show oscp traffic** [**wave** *slot*]

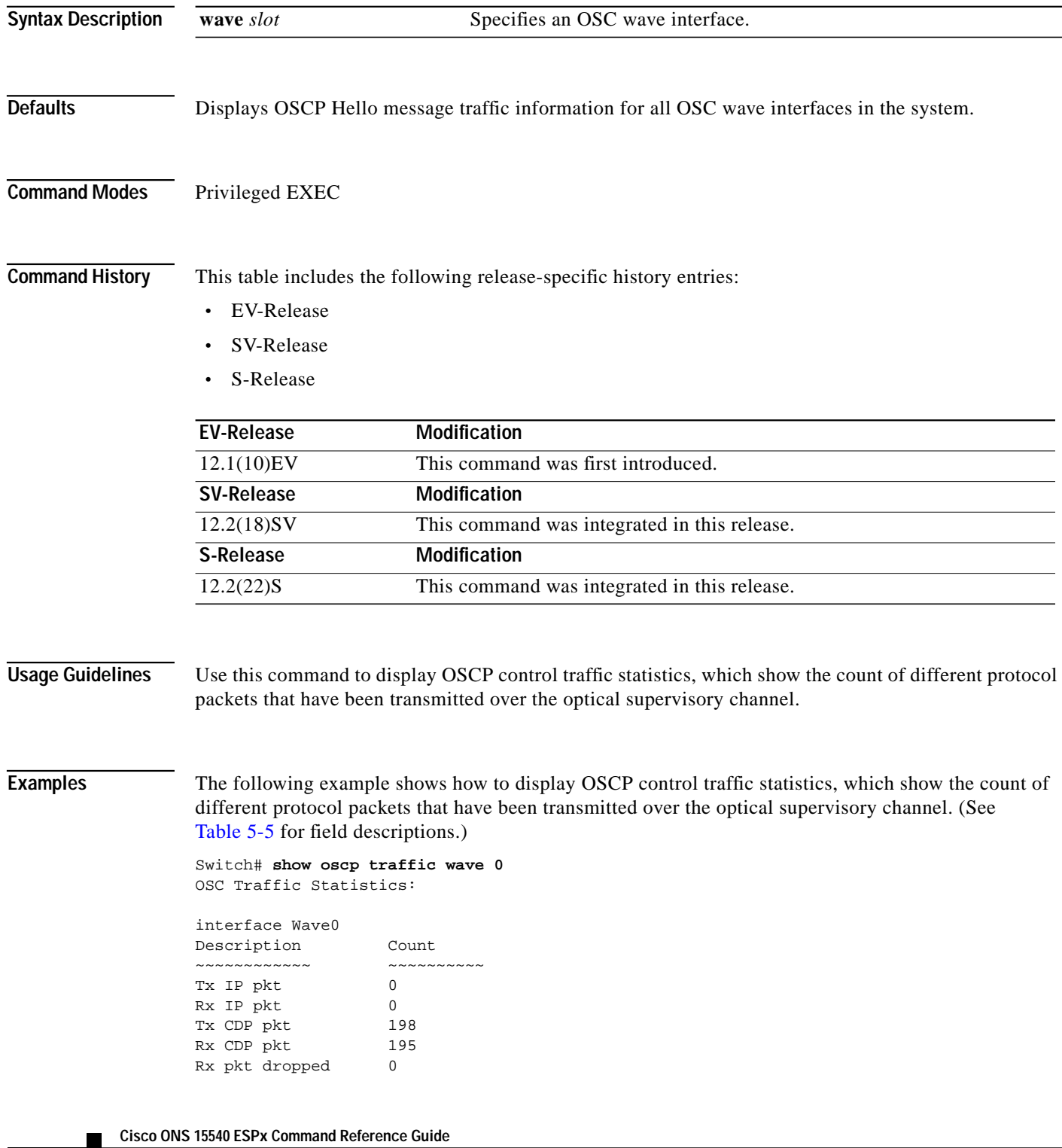

**5-18**

<span id="page-18-0"></span>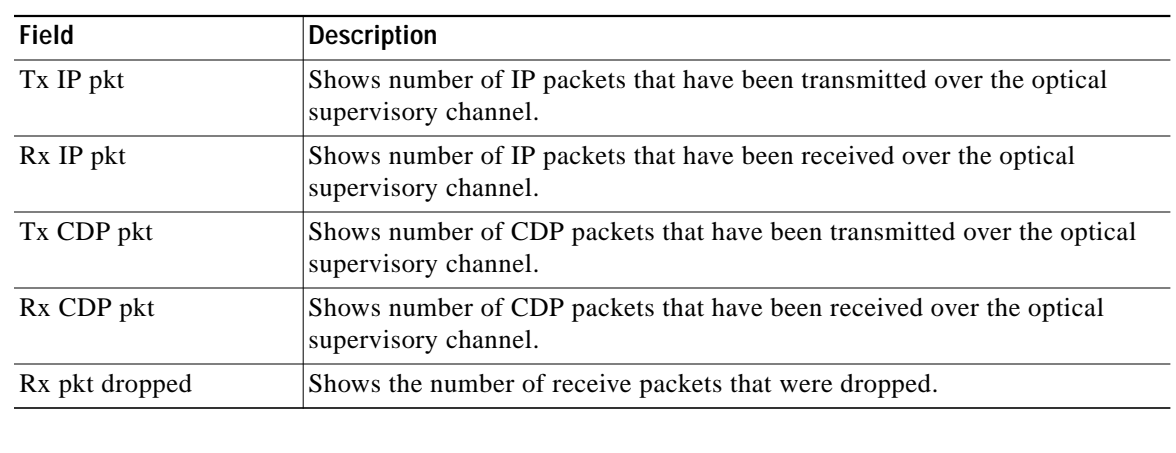

### *Table 5-5 show oscp traffic Field Descriptions*

## **Related Commands**

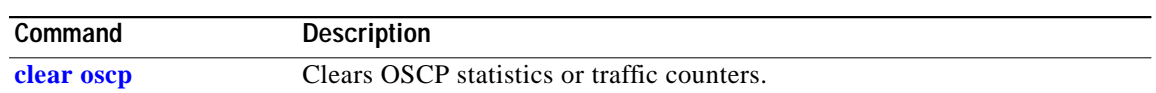

П

 **show oscp traffic**